L2 Tunnel Configuration Commands

# **Table of Contents**

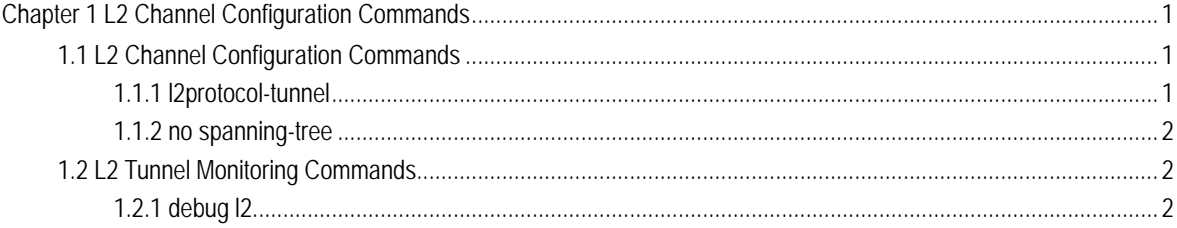

# Chapter 1 L2 Channel Configuration Commands

# <span id="page-2-1"></span><span id="page-2-0"></span>1.1 L2 Channel Configuration Commands

The following is a L2 tunnel monitoring command:

- l2protocol-tunnel
- no spanning-tree

## <span id="page-2-2"></span>1.1.1 l2protocol-tunnel

#### **Syntax**

## **[no] l2protocol-tunnel [stp]**

To configure the layer-2 (L2) protocol tunnel, run the previous command.

#### Parameter

None

#### Default value

By default, the tunnel function of any L2 protocol is not enabled on the port of the switch.

When the tunnel function is enabled, the tunnel function of all supported L2 protocols is enabled if no specific L2 protocol is designated.

#### Remarks

Currently only STP supports the tunnel function in our switches.

#### Example

The following example shows how to enable the tunnel function of the STP on interface f0/2.

Switch\_config# interface f0/2

Switch\_config\_f0/2# l2protocol-tunnel stp

# <span id="page-3-0"></span>1.1.2 no spanning-tree

# **Syntax**

#### **no spanning-tree**

To disable the STP of a port, run the above-mentioned command.

#### Parameter

None

## Default value

STP can be enabled on all switch's ports by default.

#### Remarks

This command is used to disable STP on the port of a tunnel entrance, preventing this port from influencing the devices that access the tunnel by sending the STP packets.

#### Example

The following example shows how to disable STP on port f0/2:

Switch\_config# interface f0/2 Switch\_config\_f0/2# no spanning-tree

# <span id="page-3-1"></span>1.2 L2 Tunnel Monitoring Commands

# <span id="page-3-2"></span>1.2.1 debug l2

### **Syntax**

#### **[no] debug l2 [l2pt-error | l2pt-packet]**

To set the debugging option of the L2 protocol tunnel, run the previous command.

#### Parameter

None

# Default value

If a specific option is not designated, all debugging options of a L2 protocol tunnel are enabled by default.

# Remarks

None

# Example

None